# Quick Log Crack

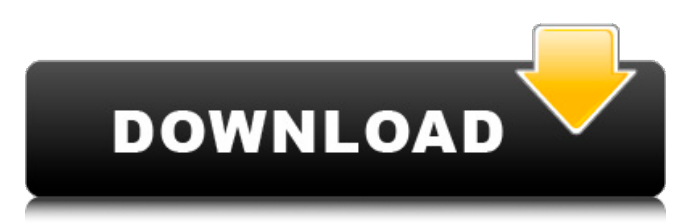

### **Quick Log Crack + License Code & Keygen Download For PC**

Create, find, edit or print Event Logs. Easily set up Event Logs. Use it to track, keep track, or calculate overtime and holiday time worked. Why would I use Quick Log Cracked Version? Because you can create multiple Event Logs, one for each project. You can keep the Event Log for the project open in memory, ready to print out, for the whole duration of the project. You can easily set up custom settings for the Event Logs. You can change the Hourly Rate for each event, start and end times. You can change the Hourly Rate across multiple data files. Plus you can easily open up many different data files at the same time. Your logs are automatically saved to a file. They can be printed off, for updating records or for your own reference. Your logs are all set up to work perfectly well when the Internet is unavailable. Once the Internet is available the Event Logs are automatically printed out. You can easily print out your logs to Excel, other spreadsheets or databases. Your logs are completely configurable to a number of decimal places. Any entries under the Hourly Rate column are saved to as far as 4 decimal places These really are the basic log tracking, time and cost centre. These features can be used to keep track of the time and costs of your clients, employees and projects. Schedule Plus you can create Event Logs to work with other programs. If you want to view the logs, you can view them at any time. Logs can be printed out easily. Plus the logs are stored in files on your computer. If the Internet is unavailable, the logs will be printed out anyway. If you are entering times and costs manually, these logs can help you to keep track, and have complete control over the costs and times of the events. You can change the start and end times and the hourly rate for each event. You can have one log for all events, or one for each Project. You can also print the logs. You can use the built in calculator to help you calculate the hourly rate. You can keep a separate set of Event Logs for each project you are working on. With the weekly, monthly and yearly calendars, you can keep track of working times. Plus you can export logs to Excel or other databases. I want to change the Hourly Rate, times and dates of some of the entries. You can edit the

#### **Quick Log Crack Free**

Quick Log Crack Free Download is a simple, but useful tool that lets you track the time and cost (or price) of events in the console or in the hourly rate. It can be used for recording, in conjunction with the Log All Method, any events in the log such as card sales, printing or scanning. Quick Log Serial Key works by creating a File named "Event.csv" in the same directory as the program exe. Quick Log has default settings that can be used for new Event Logs. If required however, the following options can be configured and the settings saved to the default.xml:  $\mathbb{R}$  Number of decimal places  $\mathbb{R}$  Maximum number of items to be printed on a single line  $\mathbb{Z}$  Number of log entries to be printed on a single line.  $\mathbb{Z}$  Maximum number of hours you'd like to report before it stops  $\mathbb{Z}$  A maximum number of hours to record each individual event for.  $\mathbb{Z}$  Time format. The user has the option to use either 12 or 24 Hour Time. To change to 24 Hour Time use the following program code:  $\sqrt{2}$  c# HKEY\_CURRENT\_USER\Software\Colorsoft\QuickLog \Core\TimeFormat = %I%M%S%02d For example, to change to 24 Hour Time HKEY\_CURRENT\_USER\Software\Colorsoft\QuickLog\Core\TimeFormat = %I%M%S%02d [ Maximum number of hours you'd like to report before it stops  $\eta$  Time format. The user has the option to use either 12 or 24 Hour Time. To change to 24 Hour Time use the following program code:  $2 \text{ c# HKEY_CURRENT_USER\text{Software\text{Colorsoft\text{VQu}ickLog}}$ \Core\TimeFormat = %I%M%S%02d For example, to change to 24 Hour Time

HKEY\_CURRENT\_USER\Software\Colorsoft\QuickLog\Core\TimeFormat = %I%M%S%02d \[] Maximum number of entries in the log  $\boxed{?}$  Time format. The user has the option to use either 12 or 24 Hour Time. To change to 24 Hour Time use the following program code:  $\Omega$  c# HKEY\_CURRENT\_USER\Software\Colorsoft\QuickLog \Core\TimeFormat = %I% 09e8f5149f

## **Quick Log Crack+ Free Registration Code [Latest]**

Quick Log is a tool that keeps a log of the time and cost (or price) of events and keeps running totals of those events. The Event Log and the Hourly Rate are saved to a file of your choice allowing multiple events to be tracked, simultaneously if needs be. Quick Log also comes with a built in calculator, should you need it, to help you calculate the hourly rate. Here are some key features of "Quick Log":  $\eta$  Automatically totals the time and cost (or price) of the events in the Log  $\eta$  Add comments to each individual event **A** Keep logs of different events in different data files **A** Change the Hourly Rate for individual events in the same data file as required  $\mathbb{Z}$  Edit the Start Time, End Time and Hourly Rate of an Event  $\mathbb{Z}$  Print out the Event Logs  $\mathbb{Z}$  Export an Event Log to Excel or other spreadsheets and databases **■** Uses "Drag and Drop" to quickly open a data file ■ Shows the cost (or price) accurate up to 4 decimal places (configurable from 0 to 4 decimal places)  $[2]$  Built in calculator to help you calculate the hourly rate  $\mathbb{Z}$  Set your own defaults for new Event Logs  $\mathbb{Z}$  Works anywhere in the world Limitations:  $\mathbb{Z}$  14 days trial. Click here to view this software on it's download page: We have tested Quick Log for: Windows XP, Windows Vista, Windows 7, Windows Server 2008 R2, Windows Server 2012, Windows Server 2012 R2 Quick Log is compatible with: Microsoft Windows XP, Windows Vista, Windows 7 Installation: Quick Log can be used immediately after installation without having to first install it. Quick Log can be run from a USB drive or CD-ROM. Setup: Quick Log has a license agreement and a license key embedded in the installation files. After installation, locate Quick Log in your "Start Menu" and double click on the executable file to launch. If you open the dialog box from which you chose your License Key you should see your license key already registered. If your license key is not registered, enter your license key and hit OK. Changes to Configuration: Click

#### **What's New In?**

Quick Log is a tool for the accountancy profession that keeps a log of the time and cost (or price) of events. It is ideal for timekeepers who record a lot of job costs. If you are a timekeeper in the accounting profession, Quick Log helps keep track of the cost and time of events, such as:  $\mathbb{Z}$  Printing a quote  $\mathbb{Z}$  Project  $\mathbb{Z}$  Office Job  $\mathbb{Z}$  Taxi fares  $\mathbb{Z}$  Doctor's visit  $\mathbb{Z}$  Arrears  $\mathbb{Z}$  Loading materials on to a trailer  $\mathbb{R}$  Mowing lawns  $\mathbb{R}$  Unloading materials from a trailer  $\mathbb{R}$  Consulting projects or invoicing clients  $\mathbb{R}$ Plumbing work  $\mathbb{Z}$  Electrical work  $\mathbb{Z}$  Refreshing trade plates  $\mathbb{Z}$  Tax return completion  $\mathbb{Z}$  Plant maintenance  $\mathbb{Z}$  Preparing quotes  $\mathbb{Z}$ Calculation of time and cost (or price) for jobs How to use Quick Log: To open and view the data, do the following: 1) Create a new Event Log 2) Use the "Send to Quick Log" button to send the new data to Quick Log and the "Selected" button to select which data to include and send. 3) View the data 4) Edit the data 5) Print a copy of the data 6) Export the data to Excel 7) Change a parameter value 8) Save the data, if required  $\boxed{2}$  Drag and drop to open a data file  $\boxed{2}$  Set your own defaults for new Event Logs  $\eta$  View or edit an event log as required  $\eta$  Print your event logs  $\eta$  Export your event logs to Excel or other spreadsheets and databases  $\frac{1}{2}$  Print your event logs  $\frac{1}{2}$  Export your event logs to Excel or other spreadsheets and databases  $\frac{1}{2}$ Check the time and cost (or price) accurate up to 4 decimal places (configurable from 0 to 4 decimal places)  $[$  Print with a paper clip  $\mathbb{R}$  Print on a label in a 1-2 line style  $\mathbb{R}$  Use the hour hand of a clock to plot the hours Extension Features:  $\mathbb{R}$  Link to other websites  $\mathbb{Z}$  Embed links to the event log in a website  $\mathbb{Z}$  Create an event log for a Bill (or invoice)  $\mathbb{Z}$  Set the

## **System Requirements:**

Minimum: OS: Windows 7, Windows 8.1, Windows 10 Processor: Intel Core i3, Intel Core i5, Intel Core i7 Memory: 2GB RAM Graphics: NVIDIA GeForce GT 630, AMD Radeon HD 7770, Intel HD Graphics 4400 Network: Broadband Internet connection Storage: 5GB available space Recommended: Processor: Intel Core i7 Memory: 4GB RAM Graphics: NVIDIA

Related links:

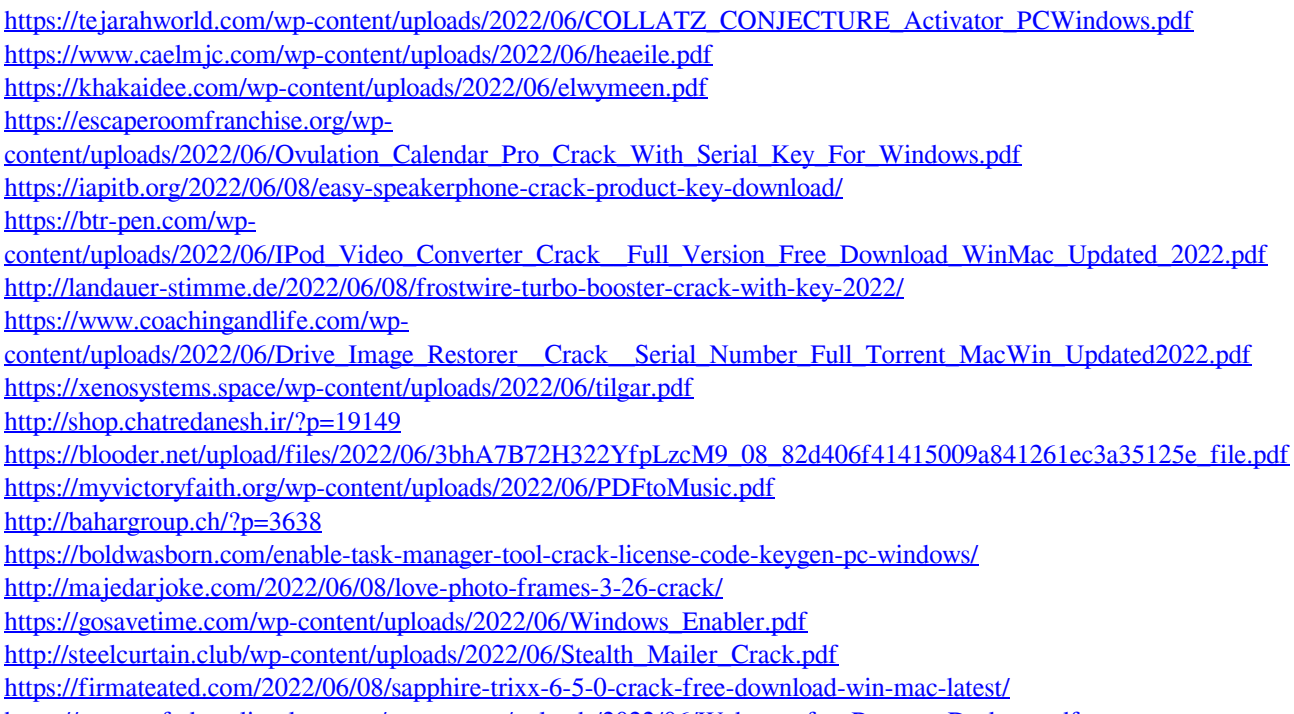

[https://www.safedentalimplants.org/wp-content/uploads/2022/06/Webcam\\_for\\_Remote\\_Desktop.pdf](https://www.safedentalimplants.org/wp-content/uploads/2022/06/Webcam_for_Remote_Desktop.pdf)

<https://tutorizone.com/atomic-rar-password-restoration-latest/>